## **Bewohner-Informationen**

#### **Startseite ➡️ BewohnerIn auswählen ➡️ Informationen**

Der Sinn einer Pflegedokumentation ist natürlich Informationen über unsere Bewohner[innen] zu sammeln, aufzubereiten und den Mitarbeitern und anderen beteiligten Personen zur Verfügung zu stellen. Dennoch erfordern die Informationen rund um die Pflege ganz unterschiedliche Arten der Handhabung. Neben den anderen Modulen der Pflegeplanung (z.B. Pflegeberichte, Verordnungen etc.) gibt es immer noch eine Reihe von Daten, die zusätzlich gespeichert werden müssen und die in die anderen Module nicht hinein passen.

Früher waren oft endlos lange Anamnese Bögen auszufüllen. Das waren dann bis Dokumente mit bis zu 10 Seiten, an denen wir manchmal mehrere Stunden gesessen haben. Mein "Meisterstück" war der Entwurf eines 17 Seitigen Informationsbogen. Bei einer späteren Änderung konnte es dann schon mal zum Ausstreichen und "drüber schreiben" kommen. So lange bis man manche Stellen nicht mehr richtig lesen konnte.

# **Vom Informationsbogen zur Sammlung von einzelnen Elementen**

Damit man nicht immer alles ausfüllen muss, haben wir den gesamten Bogen in einen statischen und einen veränderlichen Teil getrennt. Der statische Teile enthält Dinge, die sich in der Regel nicht verändern. So wie Name, Geschlecht und Geburtsdatum.

Der Großteil der Elemente aus dem Fragebogen hingegen ändern sich mit Sicherheit über die Zeit des Aufenthaltes. Daher kann auch OPDE mit diesen zeitveränderlichen Informationen umgehen. Es wird auch nicht alles auf einmal erfasst, sondern nach und nach. Schließlich muss [der|die] Bewohner[in] ja auch erstmal etwas Vertrauen finden, bevor [er|sie] Ihnen ein paar Angaben macht.

**Beispiel:** Sie tragen für eine[n] Bewohner[in] die aktuelle Situation bzgl. der Harn-Inkontinenz ein. In OPDE gilt diese Info dann ab dem Zeitpunkt an dem Sie den Eintrag vorgenommen haben und läuft dann erst mal "bis auf weiteres".

Sagen wir, dass nach einiger Zeit das Kontinenztraining geholfen hat und sich die Situation dadurch geändert hat. Nun können Sie diese Information ändern. OPDE beendet nun den bisherigen Eintrag und trägt einen neuen, der nun die aktuelle Situation darstellt.

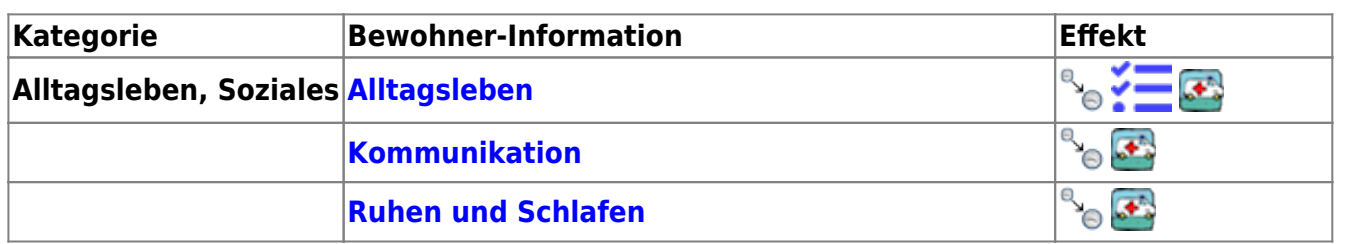

### **Einzelne Formulare/Elemente**

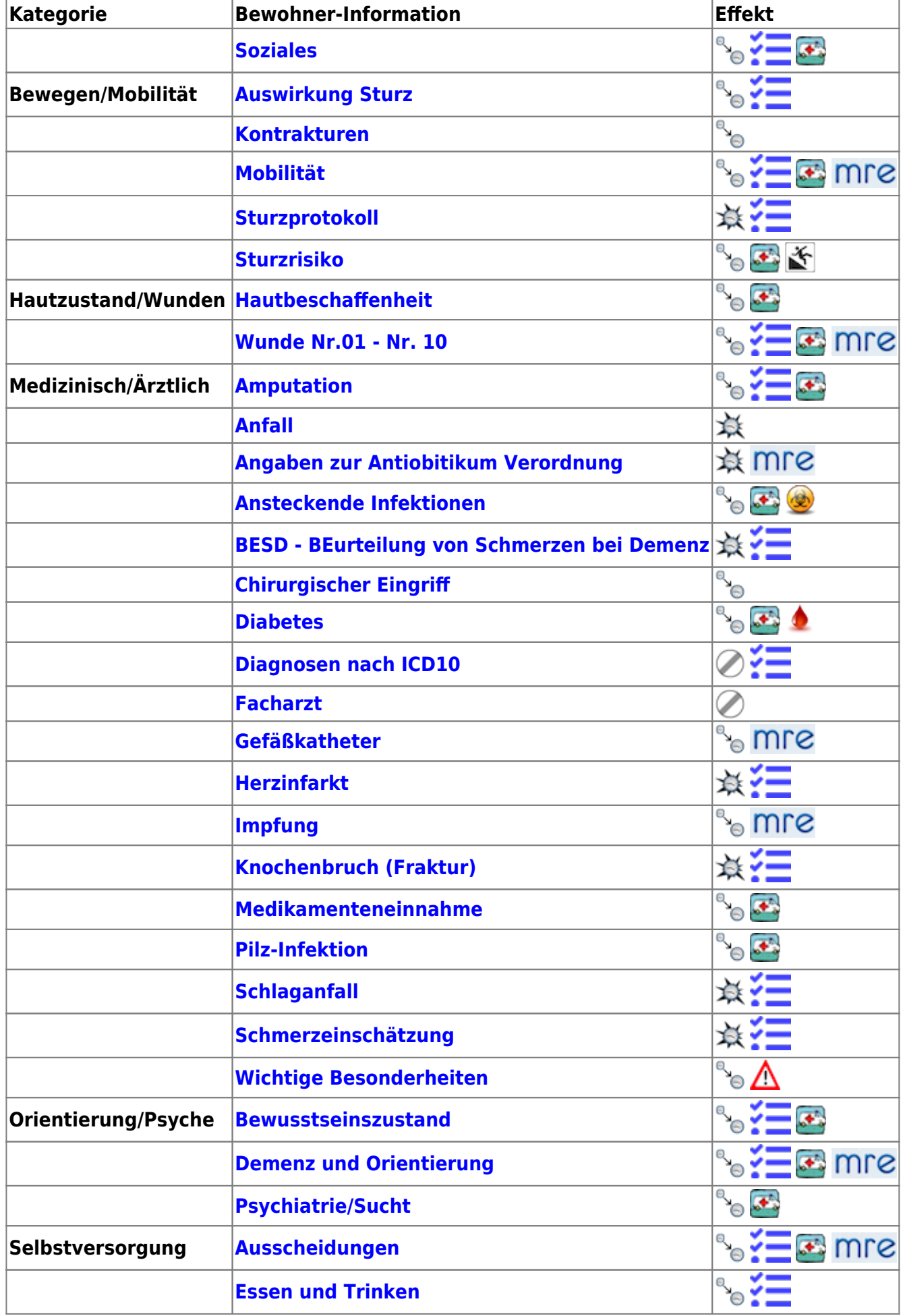

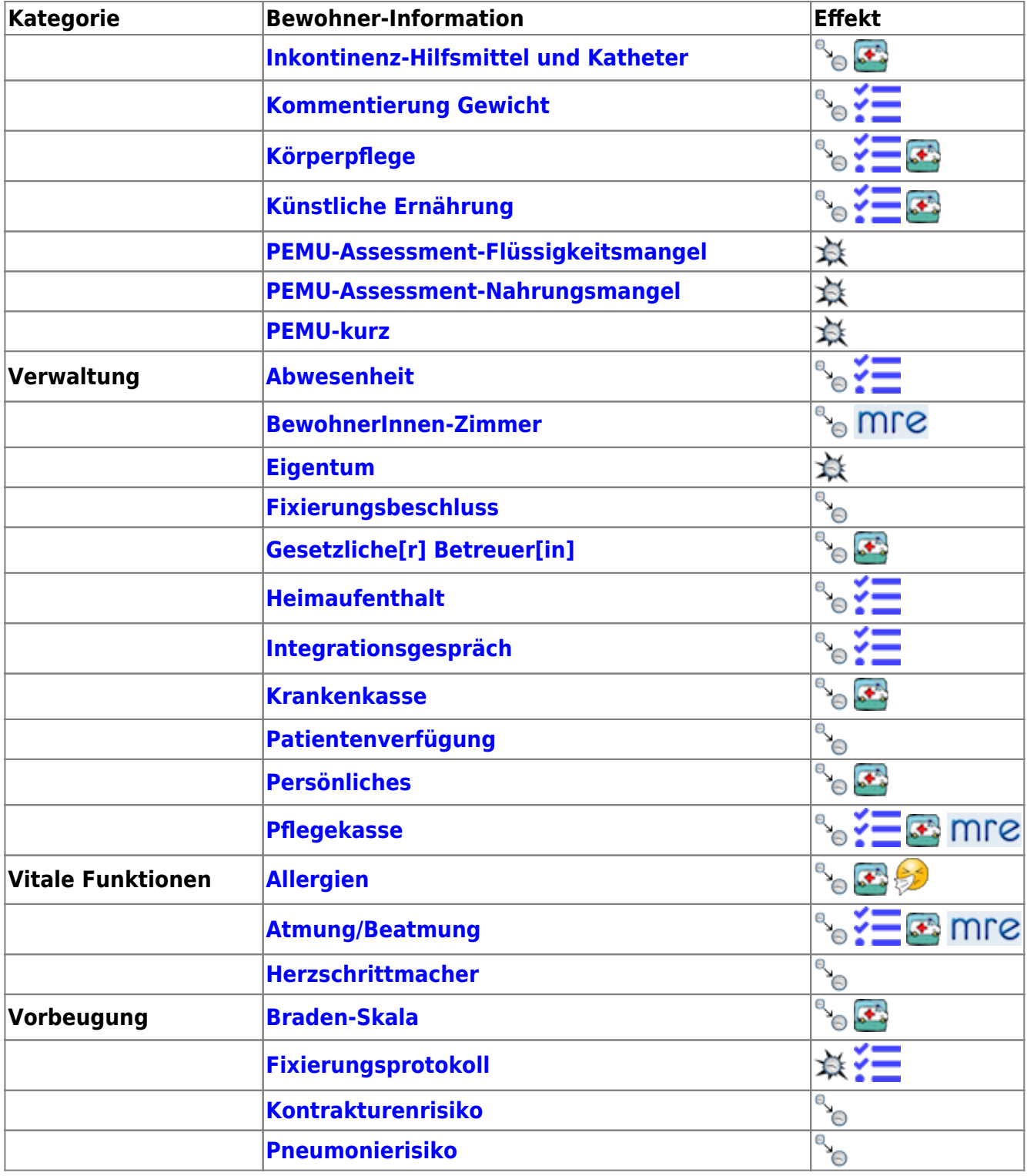

## **Zeiträume und Zeitpunkte**

Jedes der obigen Elemente ist entweder an einen Zeitraum oder Zeitpunkt gebunden. Somit gelten die einzelnen Bewohner-Informationen entweder:

- **dauerhaft** gelten (sehr wenige, genau genommen sind es 6),
- oder zu genau einem bestimmten Zeit**punkt** in der Vergangenheit. Das sind z.B. Sturzereignisse, Schlaganfälle.
- nur über einen bestimmten Zeit**raum**

mit oder ohne Kontrolle von Zeitraumkonflikten

### **Dauerhafte Informationen**

Grunddaten betrachtet OPDE als nicht zeitveränderlich. Sie werden einmal eingeben und bleiben dann so lange konstant gültig, bis man sie verändert. Nach der Änderung geht der vorherige Eintrag verloren.

Zu jede[m|r] Bewohner[in] gehören ein die folgenden Grunddaten:

- Vor- und Nachname
- Geburtsdatum
- Geschlecht
- Hausarzt
- zugeordnete Pflegestation
- [der|die] zugeordnete Bewohnerverantwortliche

#### **Startseite ➡️ Bewohner-Name ➡️ Informationen ➡️ Informationen (linke Seite) ➡️ Grunddaten ändern**

Wenn Sie die dauerhaften Informationen ändern möchten, wählen Sie in der Pflegeakte den Reiter "Informationen" (roter Kreis in der Abbildung). Dann können Sie in dem Such- und Aktionsfenster links unten, die "Funktionen" (gelber Kreis) ausklappen und die "Grunddaten ändern".

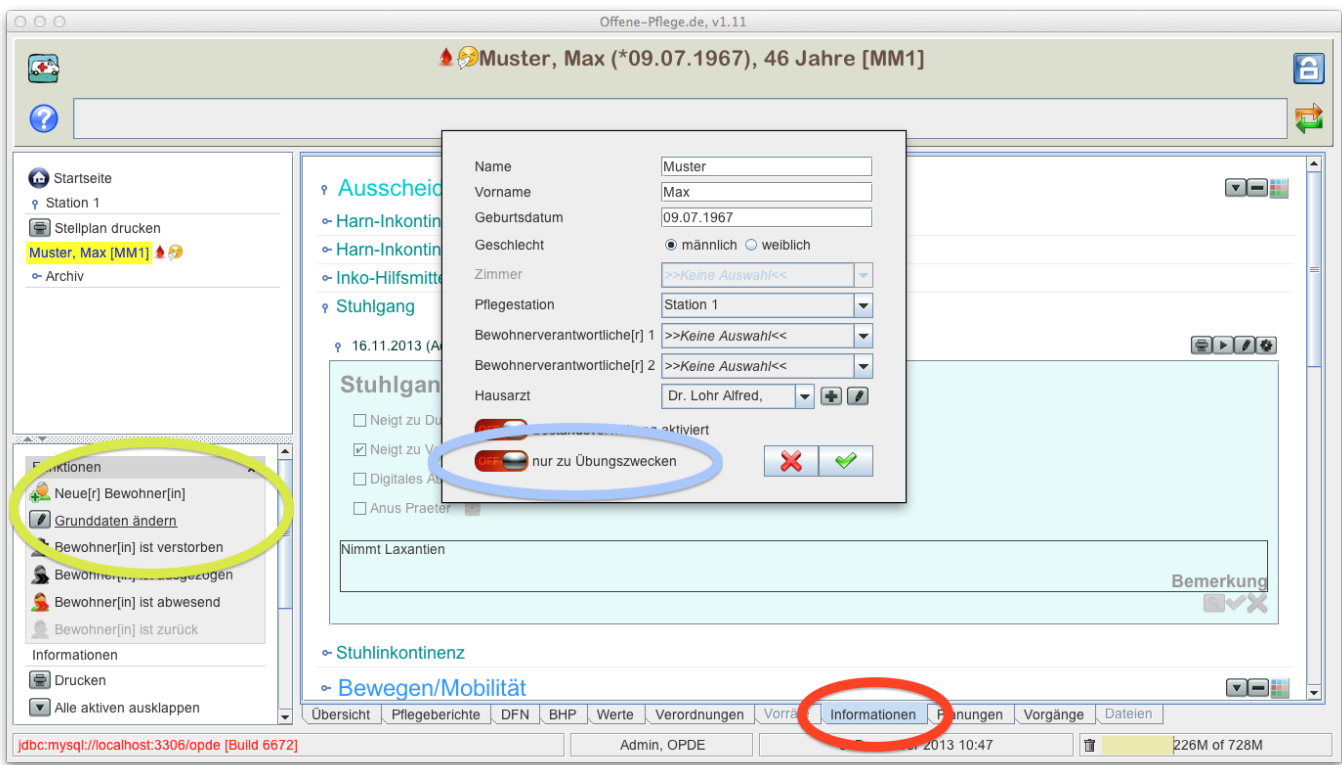

### **Informationen innerhalb eines Zeitraums**

Viele Informationen gelten nur innerhalb eines bestimmten Zeitraums.

**Beispiel:** Ein[e] Bewohner[in] hat z.B. dern Pflegegrad 3 für einen Zeitraum von 2 Jahren, danach wird [er|sie] hochgestuft. Der neue Pflegegrad wäre dann 4. OPDE speichert diese Informationen wie folgt:

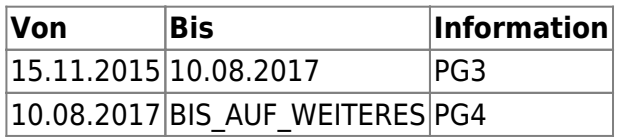

Wenn Sie nun einen neuen Pflegegrad eintragen würden, dann achtet OPDE darauf, dass der bestehende Grad "beendet" wird und nahtlos der neue Grad eingetragen würde.

### **Informationen die nur zu einem bestimmten Zeitpunkt gelten**

Zeitpunkt bezogene Einträge werden immer auf die Sekunde genau vermerkt. Man benötigt sie zum Beispiel bei der Speicherung einer Braden-Skalen oder eines Sturzprotokolls.

## **Indikatoren nach der QPR**

Ab November 2019 tritt/trat die neue Qualitätsprüfungsrichtlinie in Kraft. Demnach müssen wir jetzt 2x jährlich Indikatoren über die Pflegequalität aus der Dokumentation "herausziehen". Die Umsetzung dieser Anforderung befindet sich im Moment in der Entwicklung. [Mehr dazu hier.](https://offene-pflege.de/doku.php/de:news:qpr2019-01)

**MDK**So werden Elemente markiert, die als Indikator herangezogen werden.

## **Prävalenzauswertungen für das MRE Netzwerk**

Falls Ihre Einrichtung an der Siegelung des [MRE-Netz regio rhein ahr](https://offene-pflege.de/doku.php/de:docs:controlling#praevalenzmessung_zu_multiresistenten_erreger) teilnimmt, benötigen Sie einmal im Jahr eine Auswertung, die Sie dann einreichen müssen. OPDE unterstützt Sie dabei. [Informations-Elemente die dafür herangezogen](https://www.offene-pflege.de/doku.php?id=tag:mre&do=showtag&tag=mre) werden sind mit dem MRE Symbol markiert.

From: <https://offene-pflege.de/> - **Offene-Pflege.de**

Permanent link: **<https://offene-pflege.de/doku.php/de:docs:resinfo?rev=1583934240>**

Last update: **2020/03/11 13:44**

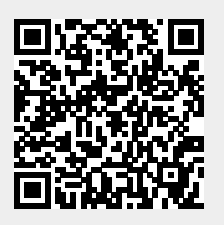